#### Service und Software für Bildung

 $+ \left\lceil \begin{array}{c} 0 \\ 0 \end{array} \right\rceil \left\lceil \begin{array}{c} 0 \\ 0 \end{array} \right\rceil$ 

 $\supset_{o} S'$ 

 $M\omega$  2002

## ergovia

 $54^{\circ}19'50''$  M<br> $10^{0}07'40''$  E

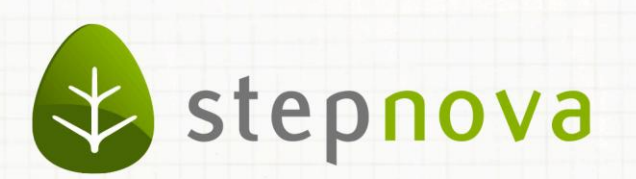

## Was ist neu? Februar-Version

verfügbar ab dem 26.02.2016

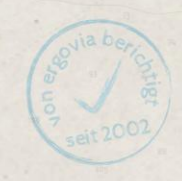

### Was ist neu? Februar-Version (4.35)

**Wir konnten nur eine kleine Februar-Version zusammenstellen, denn das nächste eM@w-Update steht uns im April bevor. Die Änderungen dafür betreffen die Maßnahmen "betreute betriebliche Umschulung (bbU)" und "Unterstützte Beschäftigung (UB)" mit jeweils dreiteilig neuen LuV-Inhalten und die "betreute betriebliche Ausbildung (bbA)" mit neuem Verfahrenszweig und dreiteilig neuen LuV-Inhalten. Dazu aber ausführlicher im - Was ist neu - April 2016…**

Nun detaillierter zu den Februar-Neuerungen:

Auch hier steht als erstes eine Änderung in der InRAM-LuV an. "Eine Einwilligung der Teilnehmerin bzw. des Teilnehmers zur Übermittlung der Leistungs- und Verhaltensbeurteilung liegt vor.", erfolgt direkt mit einem Klick.

Im Gruppeneditor können nun auch längere "Gruppenbezeichnungen" gelesen werden.

Endlich "heißt" der Modaldialog auch so, wie die Aktion vom Administrator genannt wurde.

# 1. @InRAM – Einwilligung des Teilnehmers

Im Modaldialog, der sich vor dem Versenden der @InRAM Start-, Verlauf- und Abschluss-LuV öffnet, lässt sich ab sofort durch einen einfachen Klick kennzeichnen, dass eine Einwilligung der Teilnehmenden zur Übermittlung der LuV vorliegt.

**Start/Verlauf/Abschluss LuV @InRAM**

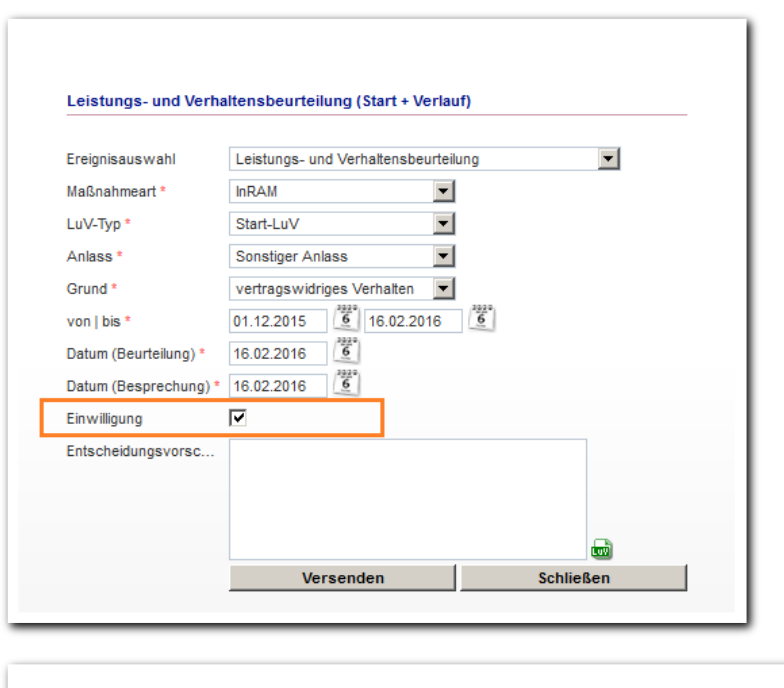

Eine Einwilligung der Teilnehmerin bzw. des Teilnehmers zur Übermittlung der Leistungs- und<br>Verhaltensbeurteilung liegt vor.

Wir gehen davon aus, dass dieser Punkt zukünftig von der BA Nürnberg auch für andere eM@w-Maßnahmen und deren Leistungs- und Verhaltensbeurteilungen zur Verfügung gestellt wird.

7.  $\overline{\mathbf{x}}$ 

### 2. Gruppenbezeichnungen

Im Gruppeneditor werden alle Gruppen für Teilnehmer, Personal und Kontakte angelegt. Mittlerweile sind es extrem viele geworden. Die Bezugsauswahl (1) und auch eine Ordnerstruktur (2) sind bei der Übersicht in der Themeninsel sehr hilfreich.

Jetzt hilft es auch, dass die Gruppenbezeichnungen nicht nach wenigen Zeichen abgeschnitten werden, sondern der ganze Platz genutzt wird. Sollte es trotzdem "eng" werden, steht der Tooltipp sofort bereit und informiert.

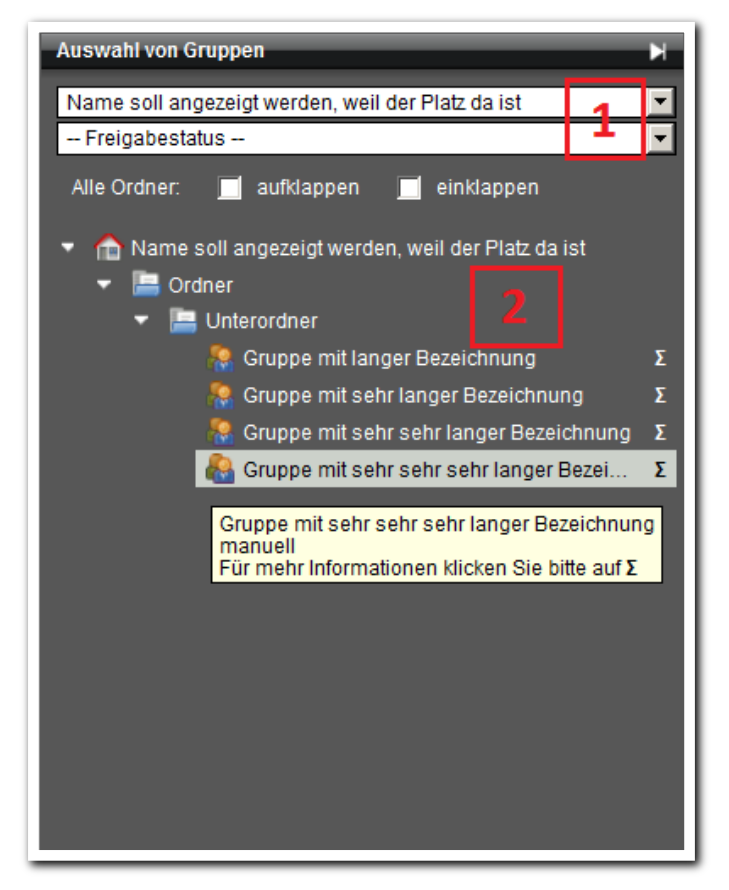

**Gruppeneditor Themeninsel**

### 3. Bezeichnung Modaldialog

Der stepnova Administrator hat fast unendliche Möglichkeiten die Arbeitsbereiche, Bereiche und Editoren, die Objekte und Subjekte sowie die Menüs so zu bezeichnen, dass es für das Unternehmen, die Maßnahme und/oder die Mitarbeiter passt. Nur der Modaldialog, beim Neuanlegen oder Editieren, hatte seinen ganz eigenen Namen:

Erläutert am Beispiel Arbeitsbereich Beratung Administration Tabelle AB Beratung / Akkordeon Aktionen / Bezeichnung "Beratungsgespräch" ändern in "Gespräche"

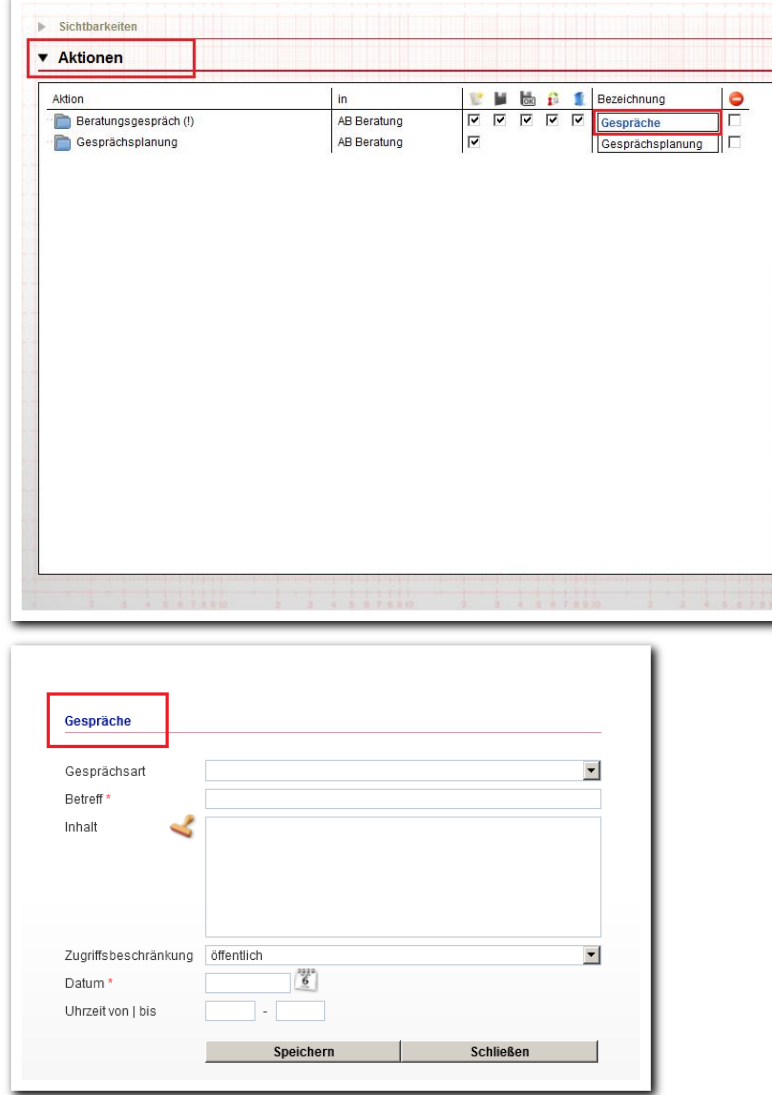

Sie sind Administrator und kennen diese Möglichkeiten nicht? Kundenportal: stepnova Hauptmenü / Hilfe / Veranstaltungen oder Telefon-Support: 0431 9826060

**Administration Akkordeon Aktionen**

<u>. . . . . . . . . . .</u>

#### 4. …zum Schluss

#### **4.1 Ausgabe**

Werden Dokumentvorlagen im Ausgabeeditor hochgeladen, erfolgt beim Speichern eine Abfrage an den Server. Kann diese nicht bearbeitet werden, erfolgt die Hinweismeldung: " Das Hochladen von Dokumenten ist aufgrund einer technischen Störung aktuell leider nicht möglich." Warum wird das im Was ist neu erwähnt?

Bisher wurden die Dokumentvorlagen gespeichert und erst bei der Ausgabe kam eine Hinweismeldung, dass der Druckauftrag nicht abgearbeitet werden kann. Es war erforderlich, diese Dokumentvorlage erneut hochzuladen. Jetzt sehen Sie direkt – da stimmt was nicht – viel wichtiger: Wir können das sofort lokalisieren und beheben!